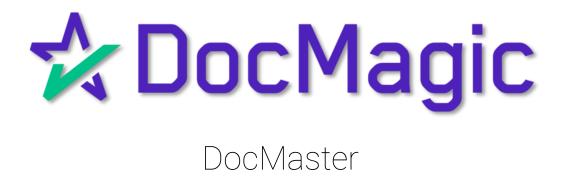

## Table of Contents

| Before Getting Started                                                                                                    | <u>3</u>  |
|----------------------------------------------------------------------------------------------------|-----------|
| <ul> <li>Logging In &amp; User Permissions</li> </ul>                                                                                        |           |
| Downloading & Installing DocMaster                                                                                                    | <u>12</u> |
| Processing & Opening Document Packages                                                                                                    | <u>23</u> |
| <ul> <li>✓ Accessing Forms</li> <li>✓ Authentication</li> <li>✓ Annotation &amp; Adding Text</li> <li>✓ WebDocs</li> <li>✓ Saving</li> </ul> | <u>36</u> |
| Printing                                                                                                    | <u>57</u> |
| <ul><li>✓ DocMaster eDelivery solution</li></ul>                                                                                             | <u>62</u> |

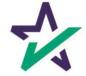

#### Before Getting Started

## Anyone using DocMaster will first need to have their user profile correctly configured in DocMagic.com.

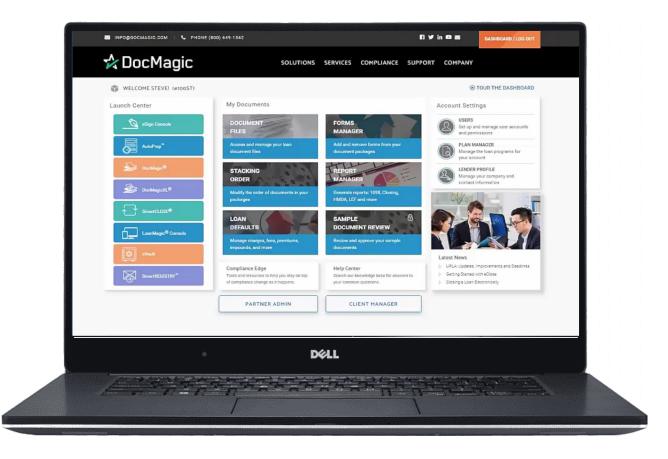

Admin privileges are required for user set-up.

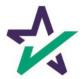

#### Logging onto DocMagic

Go to www.docmagic.com

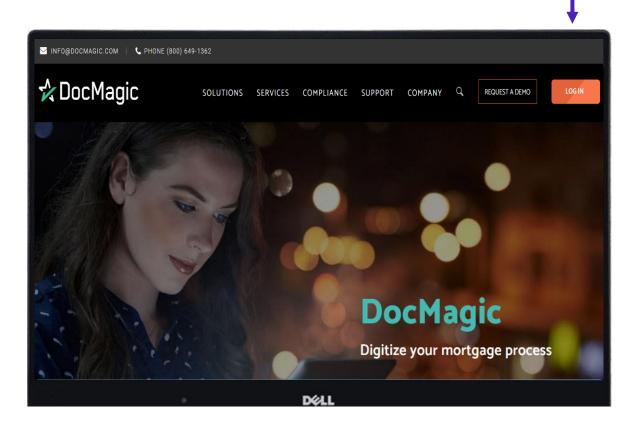

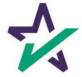

#### Logging onto DocMagic

| [                | Enter your email and p                  | password.               |
|------------------|-----------------------------------------|-------------------------|
|                  |                                         |                         |
|                  |                                         |                         |
| MFO@DOCMAGIC.COM | PHONE (800) 649-1362                    | f y in 🖻 🔤 🛛 LOG IN     |
| 🛧 DocMagic       | SOLUTIONS SERVICES CO                   | PLIANCE SUPPORT COMPANY |
|                  |                                         |                         |
|                  | Log In                                  |                         |
|                  | Hello! Sign into your DocMagic Account. |                         |
|                  | byron@docmagic.com                      |                         |
|                  |                                         |                         |
|                  | FORGOT PASSWORD? LOG IN                 |                         |
|                  | 1                                       |                         |
|                  | Déll                                    |                         |
|                  |                                         |                         |
|                  |                                         |                         |
|                  | Click "LOG IN                           | υ                       |
|                  | CHICK LUG IN                            |                         |

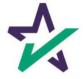

#### User Permissions

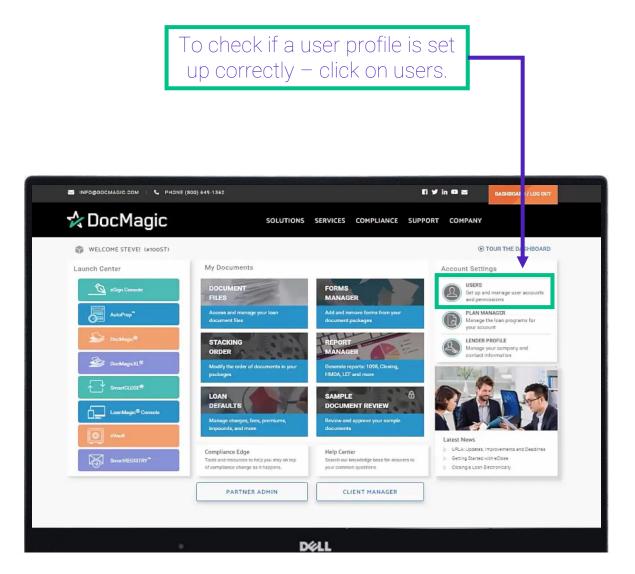

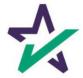

#### User Permissions

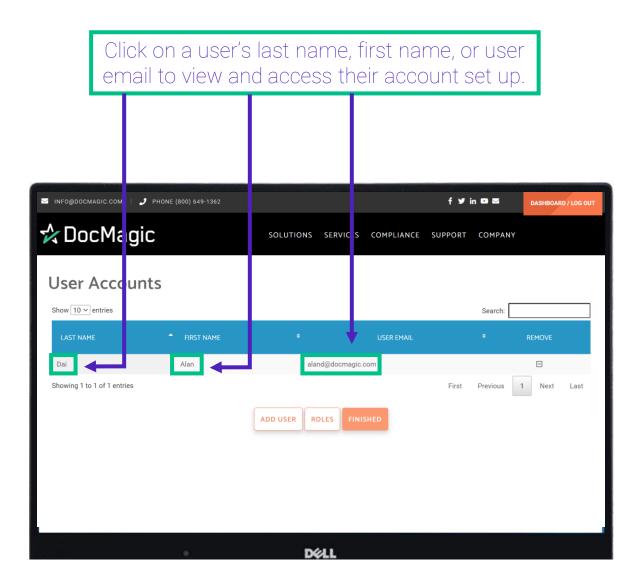

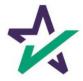

#### User Permissions

# Scroll down to User Privileges – specifically, the DocMaster ones highlighted below.

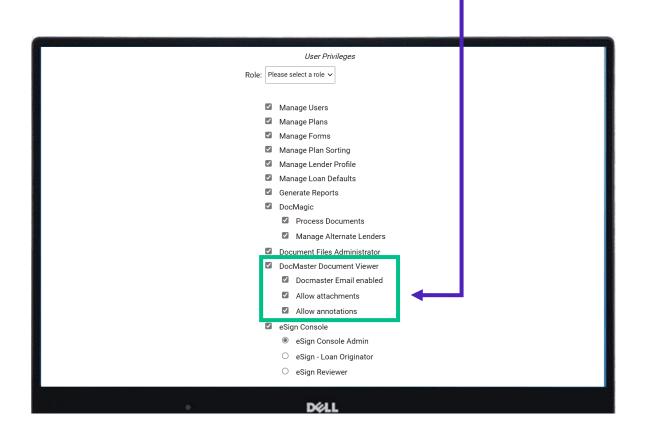

The next slides will break down these priveleges.

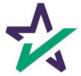

Permission Definitions

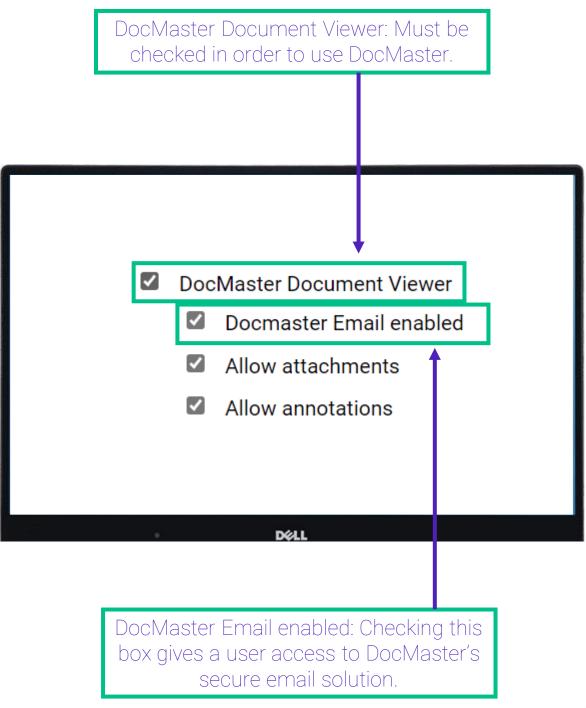

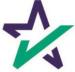

Permission Definitions

Allow Attachments: Checking this box gives the user ability to attach additional PDF documents to packages.

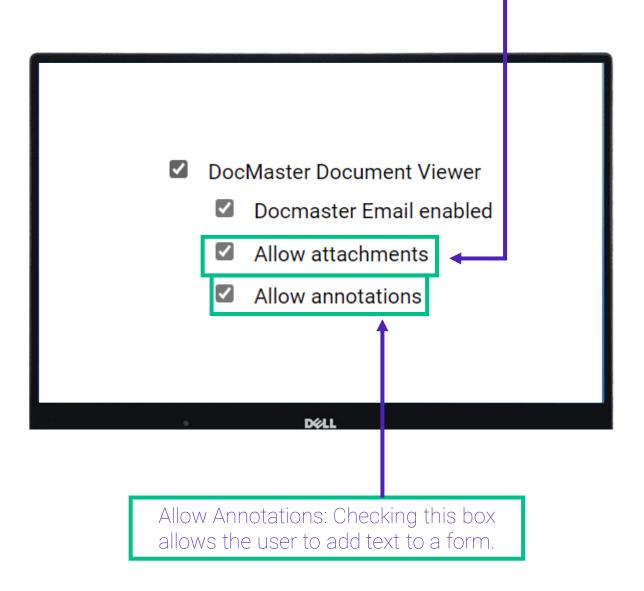

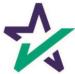

#### Saving Changes

As always, if any changes have been made to a user profile, scroll down to the bottom of the page and hit Finished to save changes.

|        | <ul><li>Redisclosure</li><li>Servicing Transfer</li></ul>    |         |                |        |          |  |  |  |  |  |  |
|--------|--------------------------------------------------------------|---------|----------------|--------|----------|--|--|--|--|--|--|
|        | <ul> <li>Servicing transfer</li> <li>Underwriting</li> </ul> |         |                |        |          |  |  |  |  |  |  |
|        | <ul> <li>Uniform Residential Loan Application</li> </ul>     |         |                |        |          |  |  |  |  |  |  |
|        |                                                              | * Re    | equired fields |        |          |  |  |  |  |  |  |
| CANCEL | SEL                                                          | ECT ALL | DEACTIVA       | TE ALL | FINISHED |  |  |  |  |  |  |

Clicking finished brings you back to the dashboard.

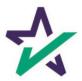

nated Compliance

the loan process

Compliance Edge

Compliance Wizard

Ensuring compliance at every stage of

#### Downloading and Installing DocMaster

To access DocMaster hover your mouse on "Solutions" which can be found on the top ribbon of the dashboard. This brings up a drop-down menu. 🛠 DocMagic SERVICES COMPLIANCE SUPPORT COMPANY Solutions Innovative, automated, and compliant technology solutions designed to advance every stage of your mortgage loan process **Document Generation** eSignature Seamless and compliant digital platforms We ensure data and document accuracy eSign and eNotarize electronic documents from initial disclosures to closing and automate appraisal delivery for completely paperless eClosings DocMagic eSign Total eClose Packages SmartClose eNotary Appraisal eDelivery Downloads eVault

#### Mobile Mortgage Technology Tools for borrowers, lenders and title agents to collaborate on the loan process

Engage borrowers with mobile access to the loan process

LoanMagic

Click "Downloads".

DELL

LoanMagic

SmartClose

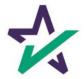

#### Downloading and Installing DocMaster

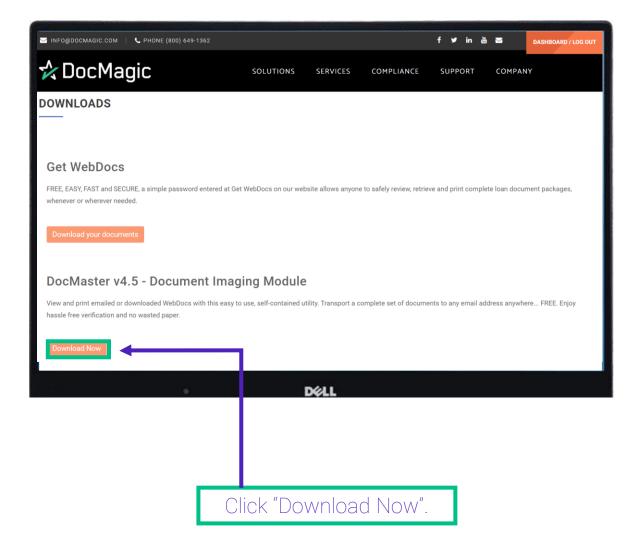

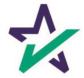

#### Downloading and Installing DocMaster

Follow the instructions on this page.

| 🔄 INFO@DOCMAGIC.COM   📞 PHONE (800) 649-1362                                        |                                                                                               |                     |               |  |  |  |  |  |  |  |  |  |
|-------------------------------------------------------------------------------------|-----------------------------------------------------------------------------------------------|---------------------|---------------|--|--|--|--|--|--|--|--|--|
| 🛠 DocMagic                                                                          | SOLUTIONS                                                                                     | SERVICES            | COMPLIANCE    |  |  |  |  |  |  |  |  |  |
| DOCMASTER                                                                           |                                                                                               |                     |               |  |  |  |  |  |  |  |  |  |
| To view, print or email a set of documents (*.dbk), download an                     | d install DocMaster by f                                                                      | ollowing the instru | ctions below. |  |  |  |  |  |  |  |  |  |
| Complete Install:                                                                   |                                                                                               |                     |               |  |  |  |  |  |  |  |  |  |
| 1. Click on the Begin Download button to download DocMas                            | ster.                                                                                         |                     |               |  |  |  |  |  |  |  |  |  |
| 2. After downloading the program, navigate to the path in which the file was saved. |                                                                                               |                     |               |  |  |  |  |  |  |  |  |  |
| 3. Double-click the <i>docmaster4580.exe</i> icon. DocMaster wil                    | 3. Double-click the <i>docmaster4580.exe</i> icon. DocMaster will then install automatically. |                     |               |  |  |  |  |  |  |  |  |  |
| 4. Once installed, simply click the new DocMaster icon to la                        | unch the program.                                                                             |                     |               |  |  |  |  |  |  |  |  |  |
| DØL                                                                                 |                                                                                               | Download            |               |  |  |  |  |  |  |  |  |  |
| Click "Dov                                                                          | wnload".                                                                                      |                     |               |  |  |  |  |  |  |  |  |  |

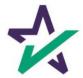

#### Downloading and Installing DocMaster

Sometimes a security warning or banner may appear during the installation. If so, click "Run".

| ✓ INFO@DOCMAGIC.COM                                                                                                    |                               |                   |                  |             |
|----------------------------------------------------------------------------------------------------|-------------------------------|-------------------|------------------|-------------|
| 🛠 DocMagic                                                                                                    | SOLU TI                       | ONS SE            | RVICES           | COMPLIANCE  |
| DOCMASTER                                                                                                    |                               |                   |                  |             |
| To view, print or email a set of documents (*.dbk), download                                                                            | d and install Doc <i>I</i> la | aster by followir | ng the instructi | ions below. |
| Complete Install:                                                                                                    |                               |                   |                  |             |
| 1. Click on the <i>Begin Download</i> button to download Doc                                                                            | Master.                       |                   |                  |             |
| 2. After downloading the program, navigate to the path i                                                                                | n which the file v as         | s saved.          |                  |             |
| 3. Double-click the <i>docmaster4580.exe</i> icon. DocMaster                                                                            | will then install aut         | tomatically.      |                  |             |
| 4. Once installed, simply click the new DocMaster icon to                                                                               | o launch the progra           | am.               |                  |             |
| Do you want to run or save <b>docmaster4580.exe</b> (9.03 MB) from <b>download.docmagic</b> This type of file could harm your computer. | .com?                         |                   | Run Sa           | ve 🔻 Cancel |
| D                                                                                                    | ¢LL                           |                   |                  |             |

DocMaster is safe and will not harm your computer.

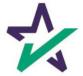

#### Downloading and Installing DocMaster

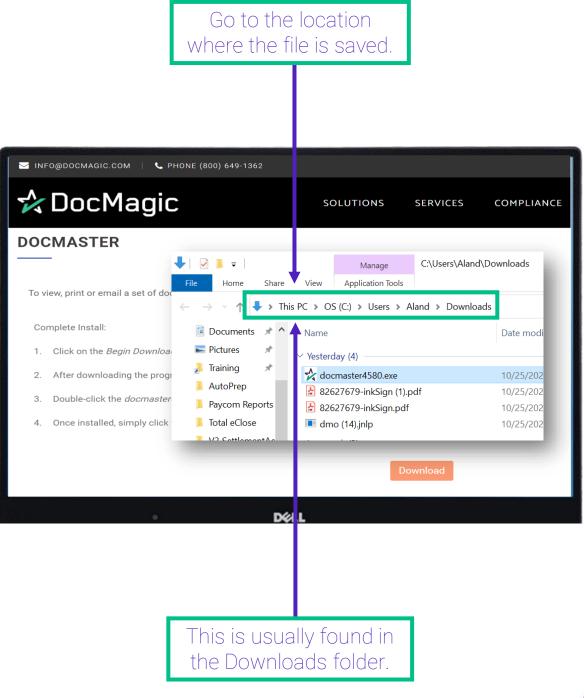

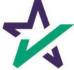

#### Downloading and Installing DocMaster

Double-click the docmaster4580.exe file. DocMaster will then install automatically. **L** PHONE (800) 649-1362 🖂 INFO@DOCMAGIC.COM 🛛 🛠 DocMagic SOLUTIONS SERVICES COMPLIANCE **DOCMASTER** 🕂 | 🛃 📜 ₹ | C:\Users\Aland\Downloads Mana Application Tools Home Share View To view, print or email a set of doo > This PC > OS (C:) > Use s > Aland > Downloads Complete Install: Documents \* ~ Date modi Name Nictures \* Click on the Begin Download 1. ✓ Yesterday (4) , Training \* docmaster4580.exe After downloading the progr 10/25/202 2. 📕 AutoPrep 🚖 82627679-inkSign (1).pdf 10/25/202 Double-click the docmaster 3. Paycom Reports A2627679-inkSign.pdf 10/25/202 Once installed, simply click 📕 Total eClose 🔳 dmo (14).jnlp 4. 10/25/202 V/2 CottlomontA DELL

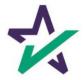

#### Downloading and Installing DocMaster

The installation wizard will appear the first time you launch DocMaster.

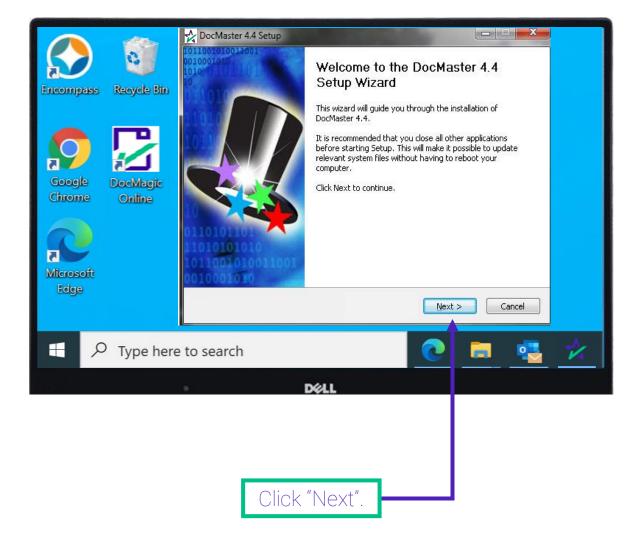

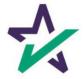

#### Downloading and Installing DocMaster

#### The End User License Agreement (EULA) will appear.

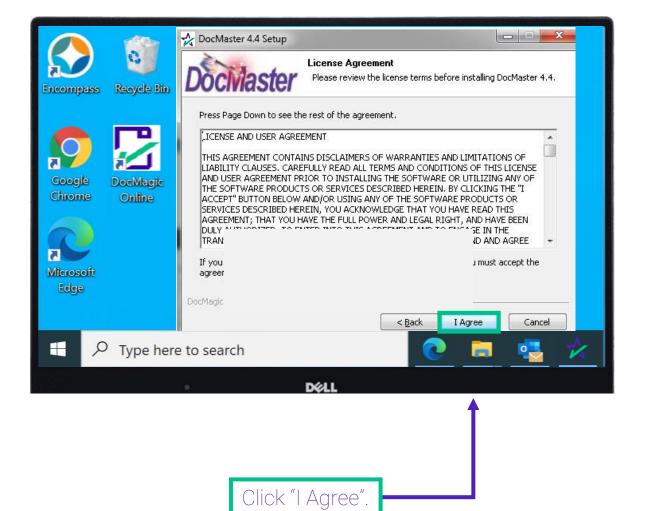

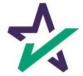

#### Downloading and Installing DocMaster

DocMaster will now be installed on your computer.

| Image: constraint of the second second sec | DocMaster 4.4 Setup   Installing   Please wait while DocMaster 4.4 is being installed.     Setting System Restore point     Show details     DocMagic     < <td>Rest     &lt;<td>Qack     Mext &gt;   Cancel</td></td> | Rest     < <td>Qack     Mext &gt;   Cancel</td> | Qack     Mext >   Cancel |
|----------------------------------------------------------------------------------------------------|----------------------------------------------------------------------------------------------------|-------------------------------------------------|--------------------------|
| Type here                                                                                                    | to search<br>DELL<br>Once the green bar fills up,<br>you will be able to click<br>"Next" to advance.                                                                                                    |                                                 |                          |

#### Downloading and Installing DocMaster

DocMaster is now installed.

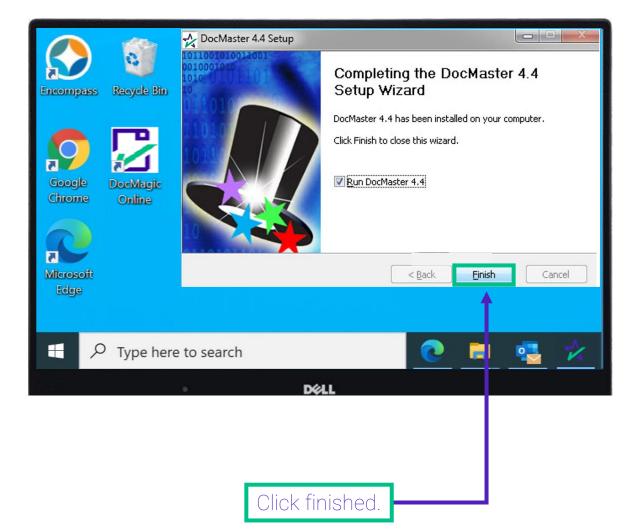

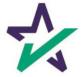

#### Downloading and Installing DocMaster

If the DocMaster toolbar appears after the installation process is completed, close it.

| NocMaster                                  |               |
|--------------------------------------------|---------------|
| File Tracking Options Help                 |               |
| View Print Attach file eDelivery Print and | Deliver Close |
| Gi Onlin                                   | NOT Loaded    |
| Microsoft<br>Edge DocMagic<br>Online       |               |
| Type here to search                        | 💽 🧮 🛃 🖈       |
|                                            | DELL          |

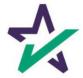

#### Processing a Set of Documents

To view your document package in DocMaster, you will first need to process a set of documents in DocMagic Online.

| 0    |         |             | rrower One<br>Tools Helj |             |         |       |            |              |              |             |         |        |             |                        |                            |         |               |                      |        | ×     |
|------|---------|-------------|--------------------------|-------------|---------|-------|------------|--------------|--------------|-------------|---------|--------|-------------|------------------------|----------------------------|---------|---------------|----------------------|--------|-------|
| Laun | Dpen (  | Save<br>Dat | A New                    | impor Impor |         | Audit | Details    | APR<br>Audit | 32<br>Sect32 | 2 Impound   | Pro     | Genera | View<br>ate | Email                  | Appraisal<br>Delivery      | UCD     | Collabora     | tion eSign<br>Portal | LoanM  | Magic |
|      | General | Borrowe     | rs/Sellers               | Property    | Terms   | Provi | ders/Liens | Charg        | es/Fees      | Prepaids    | Impound | s Und  | erwriting   | Closing                | Summaries                  | 1       |               |                      | ocMa   | igic  |
|      | Genera  | al Informa  | ation                    | i di        |         |       |            |              |              |             |         | Ċ.     |             | ates & Tin             | nes                        | 5.0     |               |                      |        |       |
|      | Loar    | n Stage     | CLOS                     | ING         |         |       | ~          | 1            |              |             |         |        |             | Application            | n Date                     | 03/01/2 |               |                      |        |       |
|      | Loar    | n Program   | n ALL FI                 | XED LOAN    | S (DSI_ | CONV) |            |              |              |             | ~       | o Add  | 1           | Pre-Z Sen              |                            | 03/02/2 |               |                      |        |       |
|      | Alter   | mate Len    | der                      |             |         |       |            |              |              |             | ~       | Add    |             |                        | Issue Date<br>able Through | 03/02/2 |               |                      |        |       |
|      | Tran    | sfer To     |                          |             |         |       |            |              |              |             |         | ~      |             |                        | roceed Date                | 03/06/2 |               |                      | PI     | ~     |
|      | Brok    | er Name     | BROKE                    | ER NAME     |         |       | ~          | Chan         | nel 🗌        |             |         | ~      |             | Rate Lock              |                            | 03/10/2 |               | -                    | 3 Day: |       |
|      | Origi   | ination     |                          |             |         |       | ~          |              |              |             |         |        |             | Rate Avail             | lable Thru                 | 03/15/2 |               | 12:00 AM             |        |       |
|      | Loar    | n Rep       | LOAN                     | REP         |         |       | ~          | Brand        | h BR         | RANCH       |         | ~      |             | Lock Days              | s Prior to Clos            | e 25 l  | ast Disc. API |                      | 3.750  | 1%    |
|      | Loar    | n Type      | CONV                     | ENTIONAL    |         |       | ~          | В            | usiness      | Use         |         |        |             | CD/Re-dis              | sc Date/Metho              | bd      | 3             | 1                    |        | ~     |
| 1    | Loar    | n Purpose   | PURC                     | HASE        |         |       | ~          | S            | ame Ler      | nder        |         |        |             | CD/Re-dis              | sc Rec'd Date              |         | 3             |                      |        |       |
| -    | Туре    | e           |                          |             |         |       | ~          | Progr        | am 📗         |             |         | ~      |             | Documen                | a manufacture of the       | 04/05/2 |               |                      |        |       |
|      | Lien    | Position    |                          |             |         |       | ~          | S            | multane      | eous?       |         |        |             | Closing D              |                            | 05/05/2 | 016 3         | 3                    |        | 1     |
|      | Loar    | n Number    | r LOANI                  | NUMBER      |         |       |            | MERS         | 8#           |             |         | h      |             | Signing D<br>Cancel Da |                            |         | ()<br>()      | 0                    |        |       |
|      | MIC     | / Agency a  | #                        |             |         | Sec   | tion       |              | Case         | e # Assigne | t       | 3      |             |                        | ment Date                  | 05/10/2 | 016 3         | 1                    |        |       |
|      | Loar    | n Identifie | rs                       |             |         |       |            |              |              |             |         | Q      | 1           |                        |                            | CONTORN |               |                      |        |       |
|      |         |             |                          |             |         |       |            |              |              |             |         |        |             |                        |                            |         |               |                      |        | 5     |

If you are unsure about DocMagic Online, please consult the DMO workbook.

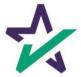

#### Processing a Set of Documents

Enter all relevant information in DMO then click audit.

| File Edit Services T                                                                                                    | ower One Sample (#21)<br>ools Help                                |                                                                                                    |                           |                                        |                                                                                                    |                                | - 🗆 X                                                        |
|----------------------------------------------------------------------------------------------------|-------------------------------------------------------------------|----------------------------------------------------------------------------------------------------|---------------------------|----------------------------------------|----------------------------------------------------------------------------------------------------|--------------------------------|--------------------------------------------------------------|
| iun Open Save                                                                                                    | New Mimport<br>Copy Default<br>Capture                            | dit Details API                                                                                                    |                           | Process View<br>Generate               | Email Appraisal<br>Delivery                                                                                  | UCD Collaboratio               | n eSign LoanMagic<br>Portal                                  |
| General Borrowers                                                                                                    | /Sellers Property Terms P                                         | roviders/Liens Ch                                                                                                    | narges/Fees Prepaids/Impo | ounds Underwriting                     | g Closing Summaries                                                                                          |                                | A DocMagic                                                   |
| Loan Stage<br>Loan Program<br>Alternate Lende<br>Transfer To<br>Broker Name<br>Origination<br>Loan Rep<br>Loan Type<br>Lien Position<br>Loan Number<br>MIC / Agency #<br>Loan Identifiers | BROKER NAME<br>LOAN REP<br>CONVENTIONAL<br>PURCHASE<br>LOANNUMBER | <ul> <li>C</li> <li>V</li> <li>U</li> <li>V</li> <li>U</li> <li>U</li> <li>U</li></ul> |                           | V Add<br>V Add<br>V Add<br>V<br>V<br>V | Pre-Z Send Date<br>Estimate Issue Date<br>Est. Available Through<br>Intent to Proceed Date<br>Rate Lock Date | 03/08/2016 31<br>03/10/2016 31 | 12:00 AM v PT v<br>3 Days<br>12:00 AM V PT v<br>3.750 %<br>v |

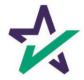

#### Processing a Set of Documents

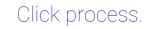

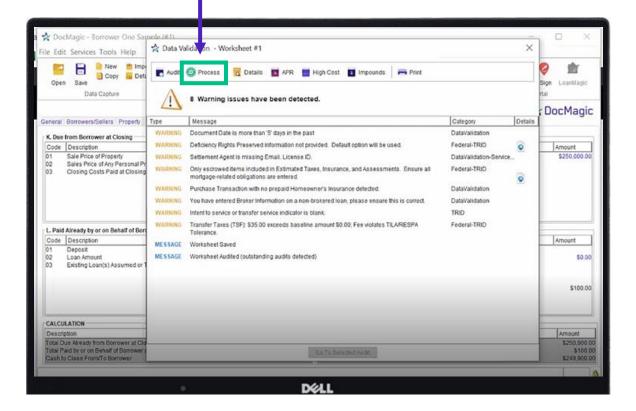

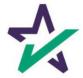

#### Processing a Set of Documents

### Select "DBK (PCL)" under File Format.

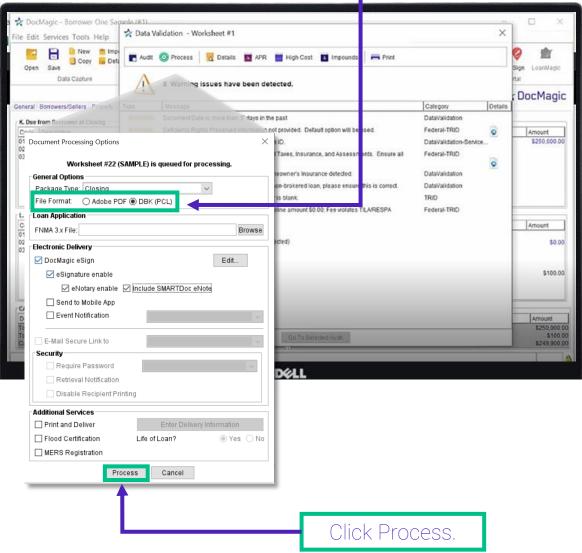

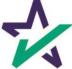

#### Opening a DBK File With DocMaster

You can view the package in DocMaster by accessing the process confirmation e-mail.

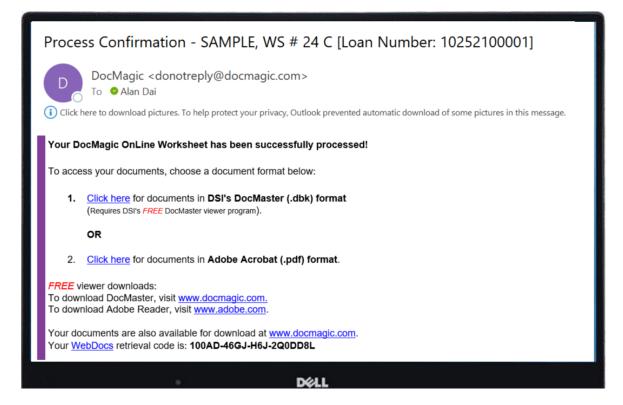

Some loan origination software include a DBK viewing option.

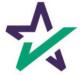

#### Opening a DBK File With DocMaster

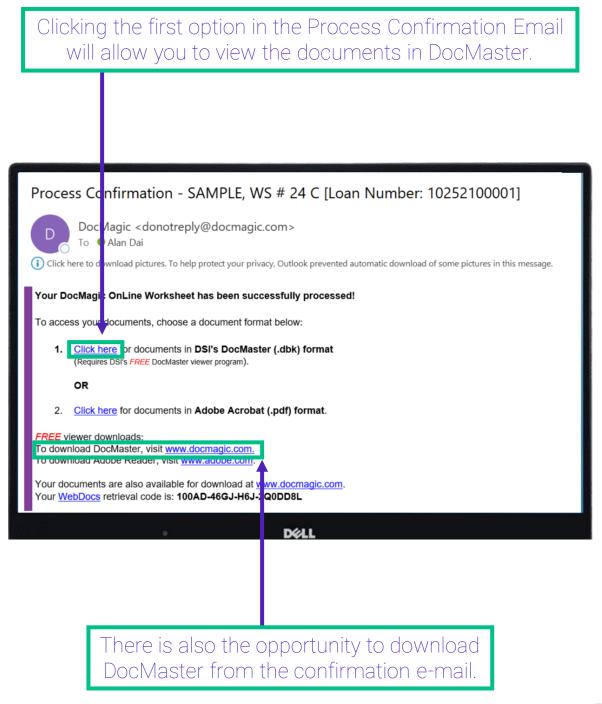

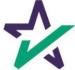

Opening a DBK File With DocMaster

Clicking on the first option in the Process Confirmation Email opens this message in your browser.

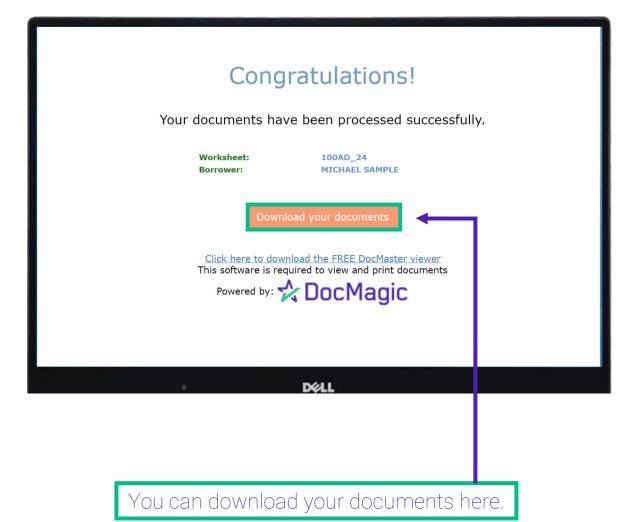

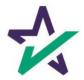

#### Opening a DBK File With DocMaster

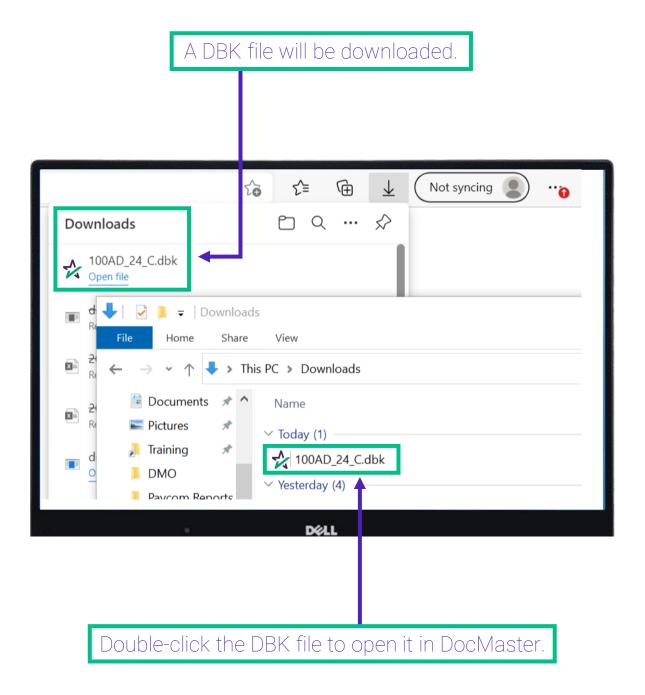

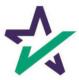

#### Opening a DBK File With DocMaster

You can also open DocMaster without opening a DBK file.

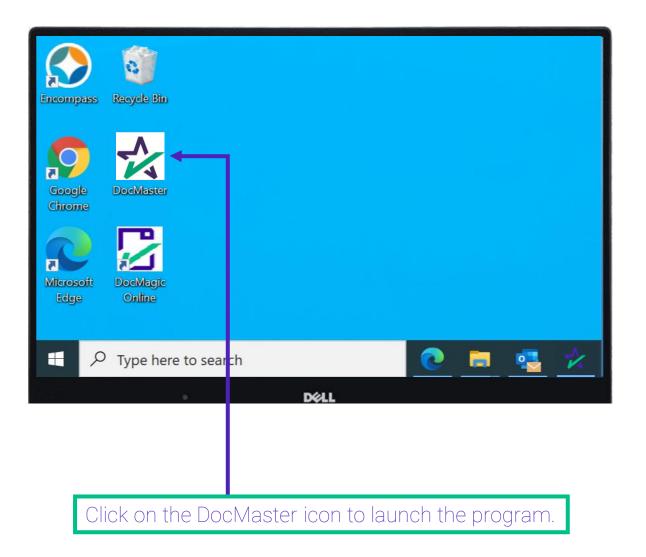

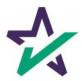

#### Opening a DBK File With DocMaster

With DocMaster running, you may open any DBK files saved to your computer.

| *            | DocMaster - BORROWR ON               | E SAMPLE |                       | - | ×            |
|--------------|--------------------------------------|----------|-----------------------|---|--------------|
| <u>F</u> ile | <u>Tracking</u> Options <u>H</u> elp | D        | ↓<br>S                |   |              |
|              | Open                                 | Ctrl+0   |                       |   | $\mathbf{O}$ |
| <b></b>      | WebDocs                              | Ctrl+W   |                       |   | Close        |
|              | Save                                 |          |                       |   |              |
|              | Save As                              |          | Plan: 100BO_DSI_CONV  |   |              |
|              | Save Selected                        |          |                       |   |              |
|              | Save Stacking Order                  |          | plication             |   |              |
|              | Delete Stacking Order                |          | ship Addendum To Urla |   |              |
|              | Print                                | >        |                       |   |              |
|              | View                                 | >        | ty Rider              |   |              |
|              | eDelivery                            | >        |                       |   |              |
|              | Attach file                          |          | Authorization         |   |              |
|              | Exit                                 |          | Borrower              |   |              |
|              | Prog nazaru insurance                | Aumonza  | tion And Requirements |   |              |
|              | 0                                    |          | DØLL                  |   |              |
|              |                                      |          |                       |   |              |
|              |                                      |          |                       |   |              |
|              |                                      |          |                       |   |              |
|              | r                                    | Erom     | DocMaster, click      |   |              |
|              |                                      | IUIIL    |                       |   |              |

"File", then "Open".

\*

#### Opening a DBK File With DocMaster

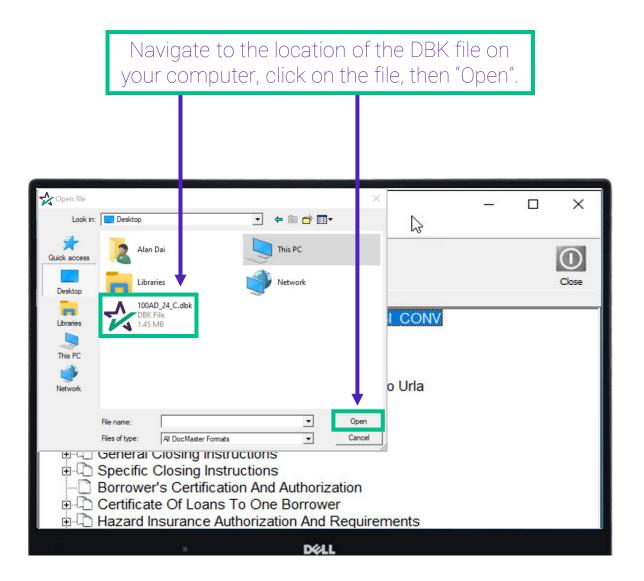

DBK files received via e-mail should be saved to your computer and opened using this method.

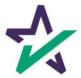

### Document Files

#### Opening a DBK File from the Website

#### You can also DBK files from DocMagic's website.

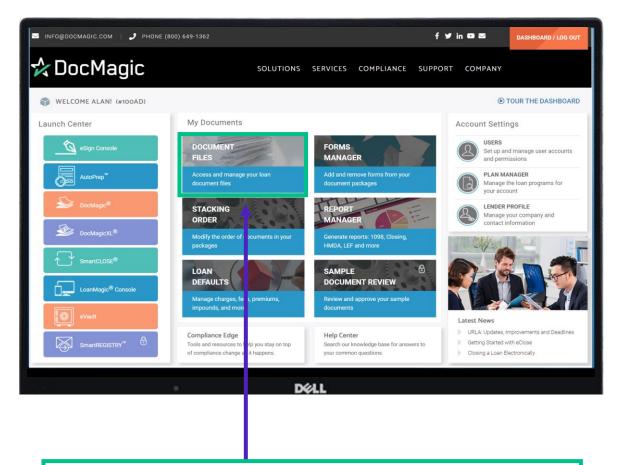

Click Document Files from the Dashboard to get started.

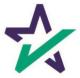

### Document Files

#### Opening a DBK File from the Website

The DocMaster button allows you to review documents, send them as e-disclosures, and as secure email closing documents.

| 🛧 DocMagi         | ic           | SOLUTIONS SERVIC           | ES COMPLIANCE            | SUPPORT COMPANY             | DASHBOARD            |
|-------------------|--------------|----------------------------|--------------------------|-----------------------------|----------------------|
|                   |              |                            |                          |                             |                      |
| Show 10 v entries | ırch:        |                            |                          |                             |                      |
| WORKSHEET #       | LOAN #       | BORROWER                   | MODIFIED                 | 🔷 ТҮРЕ                      | ACTION               |
| 1                 | 100420210001 | NED NEEDS NOTARY<br>SAMPLE | 03-18-2022<br>4:13:56 PM | IntegratedDisclosure (Sele  | sted) 🔀 🗟 🗈 🗟        |
| 1                 | 100420210001 | NED NEEDS NOTARY<br>SAMPLE | 03-17-2022<br>2:20:38 PM | IntegratedDisclosure (Selec | cted) 🛃 🖓 🖻 🕞 🕞      |
| 10                | 202110010002 | BILLY BORROWER SAMPLE      | 10-01-2021<br>3:51:18 PM | Closing                     | A 🖓 🖓 🦕              |
| 11                | 202110010003 | BILLY BORROWER SAMPLE      | 10-01-2021<br>3:52:05 PM | Closing                     | A                    |
| 12                | 202110010004 | BILLY BORROWER SAMPLE      | 10-01-2021<br>3:55:30 PM | Closing                     | 🛠 🖻 🖬 🗟              |
| 13                | 202110010005 | BILLY BORROWER SAMPLE      | 11-11-2021<br>2:34:53 PM | Closing                     | <mark>😪</mark> = 🗅 🗟 |
|                   | •            | D¢ł                        | L                        |                             |                      |

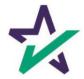

#### Form Access

Double click on a form to open it.

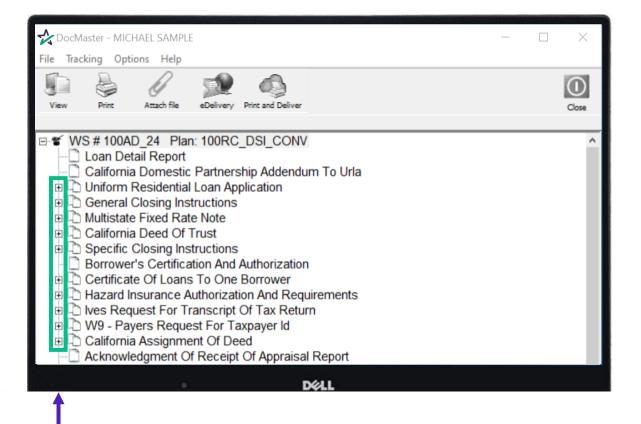

The "+" to the left of the form indicates there's more than one page to the form.

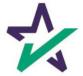

#### Form Access

Clicking on the "+" will reveal the number of pages and allow you to click on a specific page you want to open.

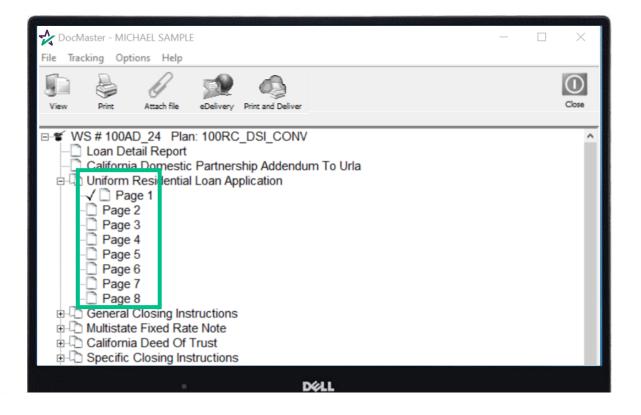

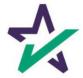

Authentication

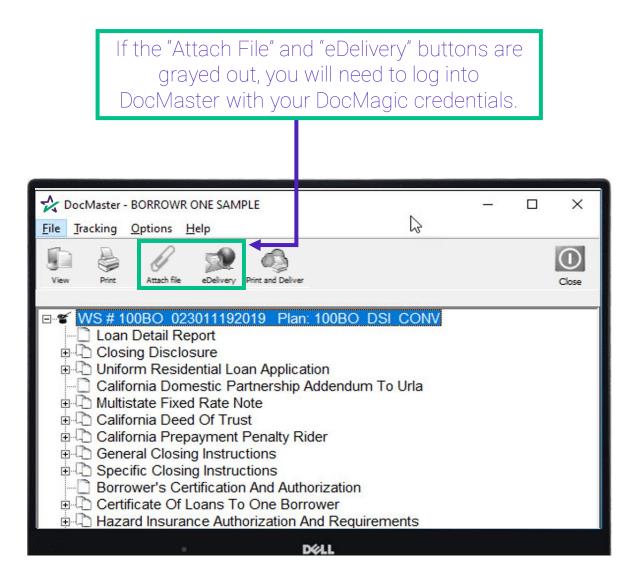

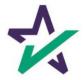

#### Authentication

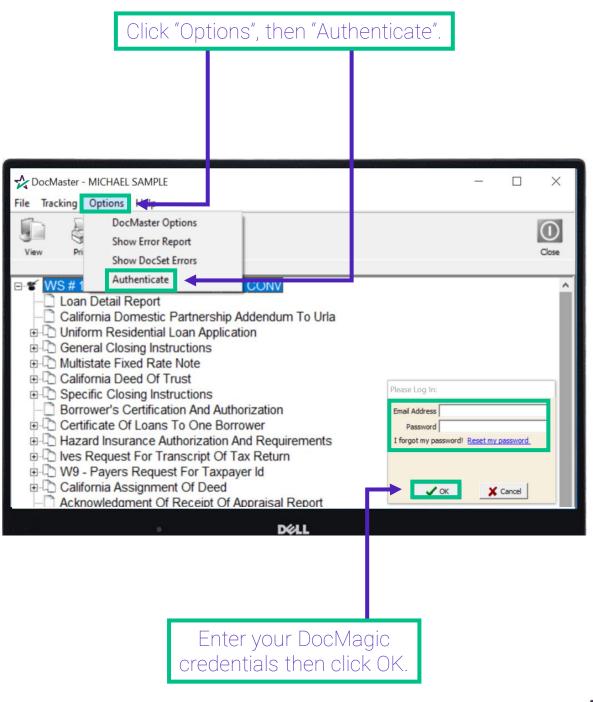

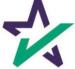

Authentication

In order to Attach Files and use eDelivery, users must have the following privileges checked on DocMagic.com .

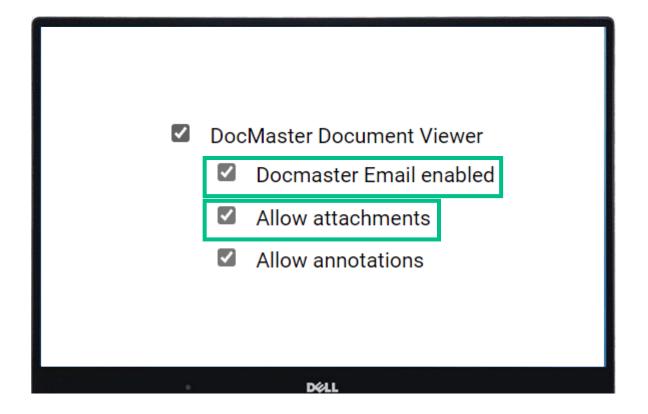

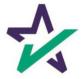

#### Black vs. Red font

When you first process a package and view the documents in DocMaster (DBK format), all fonts will be black.

| CocMaster - MICHAEL SAMPLE —                                                                                                    | $\times$    |
|----------------------------------------------------------------------------------------------------|-------------|
| File Tracking Options Help                                                                                                    |             |
| View Print Attach file eDelivery Print and Deliver                                                                                                    | ()<br>Close |
| <ul> <li>WS # 100AD_24 Plan: 100RC_DSI_CONV</li> <li>Loan Detail Report</li> <li>California Domestic Partnership Addendum To Urla</li> <li>Uniform Residential Loan Application</li> <li>General Closing Instructions</li> <li>Multistate Fixed Rate Note</li> <li>California Deed Of Trust</li> <li>Specific Closing Instructions</li> <li>Borrower's Certification And Authorization</li> <li>Certificate Of Loans To One Borrower</li> <li>Hazard Insurance Authorization And Requirements</li> <li>Ives Request For Transcript Of Tax Return</li> <li>W9 - Payers Request For Taxpayer Id</li> <li>California Assignment Of Deed</li> <li>Acknowledgment Of Receipt Of Appraisal Report</li> </ul> | ~           |
| Déll                                                                                                    |             |

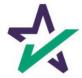

Black vs. Red font

If changes are made to the package and it is reprocessed, the titles of the forms affected by the new data will appear in red.

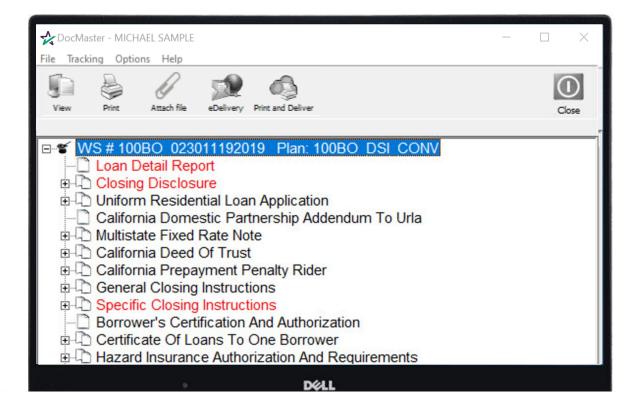

The red allows customers to easily identify and print the affected documents.

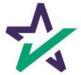

#### How to Attach a File

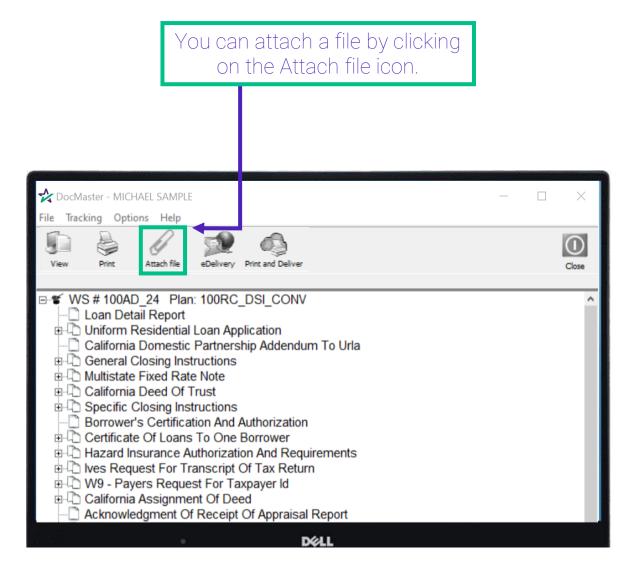

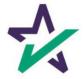

#### How to Attach a File

|                                                                                                    | Newly attached forms will appear at the bottom of the list.                                     |               |               |                |         |       |
|----------------------------------------------------------------------------------------------------|-------------------------------------------------------------------------------------------------|---------------|---------------|----------------|---------|-------|
|                                                                                                    |                                                                                                 |               |               |                | _       |       |
| DocMaster - MICHAEL S.                                                                                                    |                                                                                                 |               |               |                |         | ×     |
| View Print Attach                                                                                                    | ,                                                                                               | t and Deliver |               |                |         | Close |
| - 🗋 Hardship Lette                                                                                                    | greement<br>tification Verificati<br>r<br>otice<br>Credit Opportunity<br>r<br>ning Furnishing N | y Act Notice  |               |                |         | ^     |
| Notice Of Serv<br>Occupancy An<br>Occupancy An<br>Occup | d Financial Status<br>r To Borrower<br>avit And Aka State<br>o Sheet                            |               |               |                |         | *     |
| 🕐 📀 Online 🙀 Changed                                                                                                    | ł                                                                                               | 0 of 86 p     | gs 100AD_24_C | .dbk Add'l Cop | pies: 0 |       |

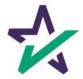

#### Annotation & Adding Text

DocMaster has an annotation feature to add text or data where there is no designated field.

| DocMaster - MICHAEL SAMPLE —                                                                                                    | $\times$ |
|----------------------------------------------------------------------------------------------------|----------|
| File Tracking Options Help                                                                                                    |          |
| View Print Attach file eDelivery Print and Deliver                                                                                                    | Close    |
| WS # 100AD_24 Plan: 100RC_DSI_CONV California Domestic Partnership Addendum To Urla California Domestic Partnership Addendum To Urla California Domestic Partnership Addendum To Urla California Residential Loan Application California Deed Of Trust California Deed Of Trust California Deed Of Trust Certificate Of Loans To One Borrower Certificate Of Loans To One Borrower Certificate Of Loans To One Borrower California Assignment Of Tax Return California Assignment Of Deed California Assignment Of Receipt Of Appraisal Report |          |
| Start by opening the form that needs data added.                                                                                                    |          |

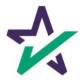

#### Annotation & Adding Text

|                                                                                                    | "Zoom l                                                                                                    | n" if nec                                                                                                    |                                                                                                    | , the                                                                  | n clict                              | k "Add Te | $\sim +$ " |
|----------------------------------------------------------------------------------------------------|----------------------------------------------------------------------------------------------------|----------------------------------------------------------------------------------------------------|----------------------------------------------------------------------------------------------------|------------------------------------------------------------------------|--------------------------------------|-----------|------------|
| CIICK                                                                                                    | 200111                                                                                                    |                                                                                                    | Cooding                                                                                                    | y, the                                                                 |                                      |           | λί.        |
| 1003.ltr.xml: Un 9                                                                                                    | rm Residential Lo                                                                                                    | • Application,MI                                                                                                    | CHAEL SAMP                                                                                                    | LE, Page 1                                                             | of 8                                 |           |            |
| Print Zoom In                                                                                                    | Zoom Out Add                                                                                                    | Text Del Text                                                                                                    | Save                                                                                                    |                                                                        |                                      |           |            |
| This application is designed to be a<br>sequence of the constraints of the sec-<br>dentiality the forward's special ap-<br>property rights parameter to date be<br>accurrently papping rights para-<br>state, or the Borrover is rolying on<br>if this is an application for joint error | empleted by the applicant(6) with the<br>four maat also be provided out the<br>it to used as a basis for loan qualifi-<br>will not be used as a basis for loan qualifi-<br>ant to applicable law and Bernwer<br>other property located in a comma | tation or L1 the iscome or assets<br>in qualification, but his or her tail<br>resides in a contenually property<br>rity property state as a basis for | a should complete this I<br>be income to enable<br>of the Borrowor's spous<br>disc must be considered<br>abute, the security proper<br>repayment of the lean. | e or other person whi<br>i because the spous<br>ty is located in a cor | o has community<br>a or other person |           |            |
| Borrower                                                                                                    |                                                                                                    | Co-Borrower                                                                                                    |                                                                                                    |                                                                        |                                      |           |            |
| Montgauge VA & Course<br>Applied for: PH4A Usin                                                                                                    | t TVIE OF (<br>ontional D Other (oxplain):<br>Offand<br>op Service                                                                                                    | ADREDUCED AND TREAM OF LOA<br>Agency Gase Nambe                                                                                                    |                                                                                                    | for Cana Number                                                        |                                      |           |            |
|                                                                                                    | 3.750 % 360                                                                                                    |                                                                                                    |                                                                                                    | ARM 0//ml.                                                             |                                      |           |            |
| Subject Property Address (street, or<br>123 MAIN ST, TORRANCE,                                                                                                    | ty, state & ZP)                                                                                                    | FORMATION AND PURPOSE OF                                                                                                    | LOAN                                                                                                    |                                                                        | No. of Links                         |           |            |
| Legal Description of Satject Proper<br>THAN "7" LINES, PLEASE C                                                                                                    | ty datach description if necessary)<br>LICK ATTACHED? "Y" AND                                                                                                    | TYPE LEGAL DESCRIPTIO<br>THIS FIELD WILL GREY                                                                                                    | XN HERE, IF LEGAL<br>OUT.                                                                                                    | IS LONGER                                                              | Your Buil                            |           |            |
| Purpose of Loan                                                                                                    | Construction C                                                                                                    |                                                                                                    | perty voli be:<br>Primary Residence 🗆 Se                                                                                                    | oundary Residence                                                      | Investment                           |           |            |
| Complete this line if construction of<br>Yoar Lot<br>Acquired<br>S                                                                                                    | ounstruction-permanent loan                                                                                                    | Present Value of Lot (0) \$                                                                                                    | Cost of Improvements                                                                                                    | Total (s+ b)<br>S                                                      |                                      |           |            |
|                                                                                                    |                                                                                                    |                                                                                                    |                                                                                                    |                                                                        |                                      |           |            |

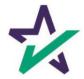

#### Annotation & Adding Text

Move your cursor to the area where you want to add text, click, and start typing.

| (A) (A)                       | l vì                          | S.                     |           |                               |                              |                                                                                              |
|-------------------------------|-------------------------------|------------------------|-----------|-------------------------------|------------------------------|----------------------------------------------------------------------------------------------|
| Zoom In Zoom Out              | Add Text Del Text             | Save                   |           |                               |                              |                                                                                              |
|                               |                               |                        |           |                               |                              |                                                                                              |
|                               |                               |                        |           |                               |                              |                                                                                              |
|                               | п                             | niform Re              | side      | ntial Loar                    | n Applicatior                | ,                                                                                            |
| This application is designed  |                               |                        |           |                               |                              | te this form as "Borrower" or "Co-Borrower,"                                                 |
| as applicable. Co-Borrower    | information must a            | lso be provided (and   | the app   | opriate box checke            | d) when 🛛 the income of      | or assets of a person other than the Borrower<br>s spouse or other person who has community  |
| property rights pursuant to   | state law will not be         | e used as a basis for  | r Ioan qu | lification, but his o         | r her liabilities must be co | nsidered because the spouse or other person<br>y property is located in a community property |
| state, or the Borrower is rel | ying on other prope           | rty located in a com   | nmunity   | roperty state as a l          | basis for repayment of the   | ə loan.                                                                                      |
| f this is an application for  |                               | er and Co-Borrower e   | each agr  | e that we intend to           | apply for joint credit (sig  | n below):                                                                                    |
| Just start ty                 | ping                          |                        |           |                               |                              |                                                                                              |
| Borrower                      |                               |                        |           | Co-Borrower                   |                              |                                                                                              |
|                               |                               | Other (explain):       |           | GAGE AND TERMS<br>Agency Case |                              | Lender Case Number                                                                           |
| Applied for: FHA              | USDA/Rural<br>Housing Service |                        |           |                               |                              |                                                                                              |
| Amount<br>\$ 200,000.00       | Interest Rate<br>3.750        | No. of Months<br>% 360 | A         | rtization Type:               | K Fixed Rate                 | Other (explain):                                                                             |
|                               |                               |                        |           |                               |                              |                                                                                              |
|                               |                               |                        |           |                               |                              |                                                                                              |
|                               |                               |                        |           |                               |                              |                                                                                              |
|                               | (D)                           |                        |           | DØLL                          |                              |                                                                                              |
|                               |                               |                        |           |                               |                              |                                                                                              |
|                               |                               |                        |           |                               |                              |                                                                                              |
|                               |                               |                        |           |                               |                              |                                                                                              |
|                               |                               |                        |           |                               |                              |                                                                                              |
|                               |                               |                        |           |                               |                              |                                                                                              |

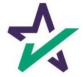

#### Annotation & Adding Text

|                                                                                       | Click "Save" when done. The entered data will stay on the form unless deleted. |                                                                                            |                                                                                                |                                                                 |                                                                |                                                                                |                                                                                                    |
|---------------------------------------------------------------------------------------|--------------------------------------------------------------------------------|--------------------------------------------------------------------------------------------|------------------------------------------------------------------------------------------------|-----------------------------------------------------------------|----------------------------------------------------------------|--------------------------------------------------------------------------------|----------------------------------------------------------------------------------------------------|
|                                                                                       |                                                                                |                                                                                            |                                                                                                |                                                                 |                                                                |                                                                                |                                                                                                    |
|                                                                                       |                                                                                |                                                                                            |                                                                                                |                                                                 |                                                                |                                                                                |                                                                                                    |
| 003.ltr.xml: Uniform Re<br>View Help                                                  | esidential Loan                                                                | n Application, MICH.                                                                       | AEL SAMPLE, Page 1                                                                             | of 8                                                            |                                                                |                                                                                |                                                                                                    |
| nt Zoom In Zoor                                                                       | m Out Add                                                                      | Text Del Text                                                                              | Save                                                                                           |                                                                 |                                                                |                                                                                |                                                                                                    |
|                                                                                       |                                                                                | Un                                                                                         | iform Res                                                                                      | identia                                                         | al Loan                                                        | Application                                                                    |                                                                                                    |
| as applicable. Co-<br>(including the Born<br>property rights pur<br>has community pro | Borrower info<br>rower's spous<br>rsuant to stat<br>operty rights              | ormation must also<br>ae) will be used as a<br>te law will not be u<br>pursuant to applica | be provided (and th<br>basis for loan qualifi<br>sed as a basis for lo<br>able law and Borrowe | e appropriate<br>ication or<br>an qualificat<br>er resides in a | box checked<br>the income of<br>on, but his or<br>community pr | when the income or<br>rassets of the Borrower's<br>her liabilities must be con | e this form as "Borrower" or "Co-Borrower,"<br>assets of a person other than the Borrower<br>spouse or other person who has community<br>sidered because the spouse or other person<br>property is located in a community property<br>loan. |
| lf this is an applica                                                                 |                                                                                |                                                                                            | nd Co-Borrower eac                                                                             | h agree that                                                    | we intend to a                                                 | apply for joint credit (sign                                                   | below):                                                                                                    |
| Borrower                                                                              |                                                                                |                                                                                            |                                                                                                | Co-B                                                            | prrower                                                        |                                                                                |                                                                                                    |
|                                                                                       | FHA D                                                                          | Conventional USDA/Rural<br>Housing Service                                                 | I. TYPE OF<br>Other (explain):                                                                 |                                                                 | AND TERMS C<br>Agency Case                                     |                                                                                | Lender Case Number                                                                                                    |
| Amount                                                                                |                                                                                | Interest Rate<br>3.750 %                                                                   | No. of Months<br>360                                                                           | Amortizatio                                                     | n Type:                                                        | Fixed Rate                                                                     | Other (explain):                                                                                                    |
| \$ 200,000.00                                                                         |                                                                                |                                                                                            |                                                                                                |                                                                 |                                                                |                                                                                |                                                                                                    |
|                                                                                       |                                                                                |                                                                                            |                                                                                                | 1                                                               |                                                                |                                                                                | () [9] [9]                                                                                                    |

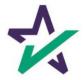

#### WebDocs Code

Each file processed has a "WebDocs" code. DocMaster can access the forms in a loan package using this code.

| ocMaster - MICHAEL SAMPLE |                                                                                                    | — 🗆 X                                                                                                    |
|---------------------------|----------------------------------------------------------------------------------------------------|----------------------------------------------------------------------------------------------------|
| Tracking Options Help     |                                                                                                    |                                                                                                    |
| Open                      | Ctrl+O                                                                                                    | 0                                                                                                    |
| WebDocs                   | Ctrl+W                                                                                                    | Close                                                                                                    |
| Save                      |                                                                                                    |                                                                                                    |
| Save As                   |                                                                                                    | CONV                                                                                                    |
| Save Selected             |                                                                                                    | dendum To Urla                                                                                                    |
| Save Stacking Order       |                                                                                                    | n                                                                                                    |
| Delete Stacking Order     |                                                                                                    |                                                                                                    |
| Print                     | >                                                                                                    |                                                                                                    |
| View                      | >                                                                                                    | zation                                                                                                    |
| eDelivery                 | >                                                                                                    | ver<br>I Requirements                                                                                                    |
| Attach file               |                                                                                                    | Return                                                                                                    |
| Exit                      |                                                                                                    | ld                                                                                                    |
| Acknowledgment Of R       | eceipt Of Ap                                                                                                    | opraisal Report                                                                                                    |
|                           |                                                                                                    | Dell                                                                                                    |
|                           |                                                                                                    |                                                                                                    |
|                           |                                                                                                    |                                                                                                    |
|                           |                                                                                                    |                                                                                                    |
| _                         |                                                                                                    |                                                                                                    |
|                           | Start b                                                                                                    | y clicking on "File",                                                                                                    |
|                           | Open<br>WebDocs<br>Save<br>Save As<br>Save Selected<br>Save Stacking Order<br>Delete Stacking Order<br>Print<br>View<br>eDelivery<br>Attach file<br>Exit<br>Acknowledgment Of R | Tracking Options Help   Open Ctrl+O   WebDocs Ctrl+W   Save   Save As   Save Selected   Save Stacking Order   Delete Stacking Order   Print   View   >   eDelivery   Attach file   Exit   Chrl+W   Ctrl+W |

then "WebDocs".

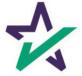

#### WebDocs Code

|                                                                                                    | Docs Code<br>"Submit". |
|----------------------------------------------------------------------------------------------------|------------------------|
|                                                                                                    |                        |
| DocMaster - MICHAEL SAMPLE                                                                                                    | – – ×                  |
| View Print Attach file eDelivery Print and Deliver                                                                                                    | Close                  |
| WebDocs Code: sample webcode  WebDocs Code: sample webcode  California Deed Of Trust California Deed Of Trust California Deed Of Trust California Closing Instructions Certificate Of Loans To One Borrower California Construction And Require California Assignment Of Tax Return California Assignment Of Deed California Assignment Of Receipt Of Appraisal |                        |

Copy paste is recommended to ensure accuracy.

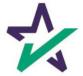

#### Saving a Selected Form in a Package

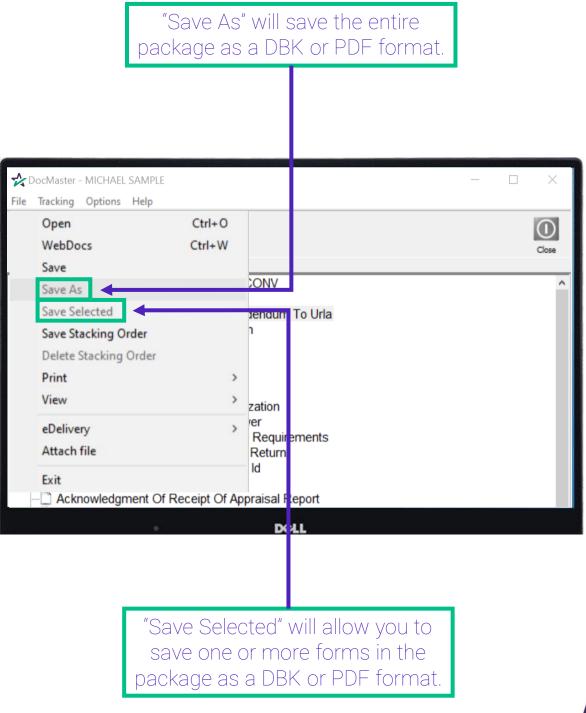

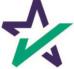

#### Saving a Selected Form in a Package

| To utilize the "Save Selecte<br>function, start by left clicking<br>the form you would like to sa                                                                                                    | on    |
|----------------------------------------------------------------------------------------------------|-------|
| ⊷ DocMaster - MICHAEL SAMPLE                                                                                                    | - 🗆 X |
| File Tracking Options Help                                                                                                    | Close |
| <ul> <li>WS # 100AD_24 Plan: 100RC_DSI_CONV</li> <li>Loan Detail Report</li> <li>California Domestic Partnership Addendum To Urla</li> <li>Uniform Residential Loan Application</li> <li>General Closing Instructions</li> <li>Multistate Fixed Rate Note</li> <li>California Deed Of Trust</li> <li>Specific Closing Instructions</li> <li>Borrower's Certification And Authorization</li> <li>Certificate Of Loans To One Borrower</li> <li>Hazard Insurance Authorization And Requirements</li> <li>Ives Request For Transcript Of Tax Return</li> <li>W9 - Payers Request For Taxpayer Id</li> <li>California Assignment Of Deed</li> <li>Acknowledgment Of Receipt Of Appraisal Report</li> </ul> |       |

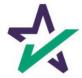

#### Saving a Selected Form in a Package

To save several forms, hold down the "Ctrl" key on your keyboard and left click on all the forms you want to save.

| DocMaster - MICHAEL SAMPLE<br>File Tracking Options Help                                                                                                    | - 🗆 X |
|----------------------------------------------------------------------------------------------------|-------|
| View Print Attach file eDelivery Print and Deliver                                                                                                    | Close |
| WS # 100AD_24 Plan: 100RC_DSI_CONV   California Domestic Partnership Addendum To Urla   Uniform Residential Loan Application   General Closing Instructions   Multistate Fixed Rate Note   California Deed Of Trust   Specific Closing Instructions   Borrower's Certification And Authorization   Certificate Of Loans To One Borrower   Hazard Insurance Authorization And Requirements   Ves Request For Transcript Of Tax Return   W9 - Payers Request For Taxpayer Id   California Assignment Of Deed   Acknowledgment Of Receipt Of Appraisal Report |       |
| Déll                                                                                                    |       |

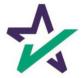

#### Saving a Selected Form in a Package

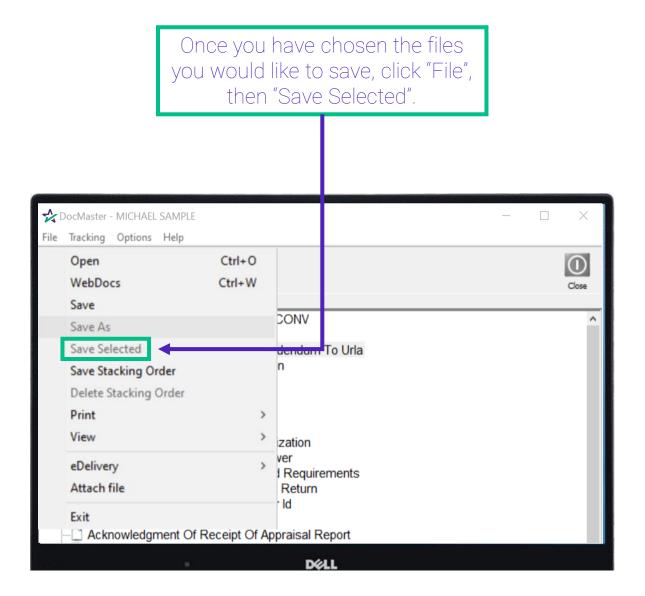

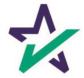

#### Saving a Selected Form in a Package

Choose where you want to save the file. For demonstration purposes, this will be saved to the Desktop.

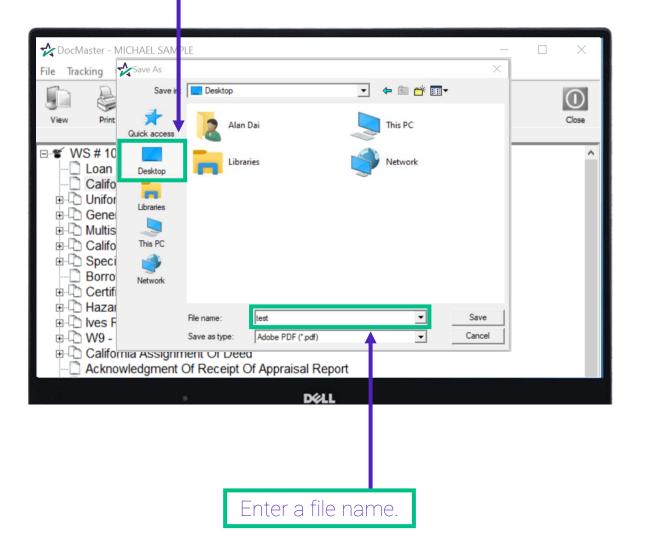

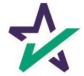

#### Saving a Selected Form in a Package

Select in which format you want the file to be saved, either DBK or PDF, from the drop-down menu. Then, click "Save".

|            | 100                    | States and the states of the states of the s |               |                      |      | COLUMN TWO IS NOT | Statement of the local division of the local division of the local | States and its | The rest of the local division of the local division of the local |
|------------|------------------------|----------------------------------------------------------------------------------------------------|---------------|----------------------|------|-------------------|----------------------------------------------------------------------------------------------------|----------------|----------------------------------------------------------------------------------------------------|
| <b>☆</b> D | ocMaster - N           | MICHAEL SAMP                                                                                                    | LE            |                      |      |                   | _                                                                                                    |                | ×                                                                                                    |
| File       | Tracking               | Save As                                                                                                    |               |                      |      |                   | ×                                                                                                    |                |                                                                                                    |
| 1          |                        | Save in:                                                                                                    | Desktop       |                      | •    | 🗢 🖹 📑 🗉           | •                                                                                                    |                |                                                                                                    |
|            |                        | 4                                                                                                    |               |                      |      |                   |                                                                                                    |                | Close                                                                                                    |
| Viev       | w Print                | Quick access                                                                                                    | 2 Alan        | Dai                  |      | This PC           |                                                                                                    |                | Close                                                                                                    |
| - <b>*</b> | WS # 10                |                                                                                                    |               |                      |      |                   |                                                                                                    |                | ^                                                                                                    |
|            | - 🗋 Loan               | Desktop                                                                                                    | Librar        | ries                 |      | Network           |                                                                                                    |                |                                                                                                    |
|            | Califo                 | -                                                                                                    |               |                      |      |                   |                                                                                                    |                |                                                                                                    |
| Đ          | - 🗋 Unifor             | Libraries                                                                                                    |               |                      |      |                   |                                                                                                    |                |                                                                                                    |
| ÷          |                        |                                                                                                    |               |                      |      |                   |                                                                                                    |                |                                                                                                    |
| ÷          |                        |                                                                                                    |               |                      |      |                   |                                                                                                    |                |                                                                                                    |
|            | 🖞 Califo               |                                                                                                    |               |                      |      |                   |                                                                                                    |                |                                                                                                    |
| ÷.         | Speci                  |                                                                                                    |               |                      |      |                   |                                                                                                    |                |                                                                                                    |
|            | Borro                  |                                                                                                    |               |                      |      |                   |                                                                                                    |                |                                                                                                    |
|            | Certif                 |                                                                                                    |               |                      |      |                   |                                                                                                    |                |                                                                                                    |
|            | 🗅 Hazaı                |                                                                                                    | File name:    | test                 |      | •                 | Save                                                                                                    |                |                                                                                                    |
|            | -12 Ives F<br>-12 W9 - |                                                                                                    | Save as type: | Adobe PDF (*.pdf)    |      | -                 | Cancel                                                                                                    |                |                                                                                                    |
|            |                        |                                                                                                    |               | 1                    |      |                   |                                                                                                    |                |                                                                                                    |
| +          |                        | mia Assignii<br>wledament (                                                                                                    |               | )<br>Of Appraisal Re | port |                   |                                                                                                    |                |                                                                                                    |
| . ľ        |                        | wiedgment                                                                                                    |               | Appraisal Re         | μοπ  |                   |                                                                                                    |                |                                                                                                    |
|            |                        |                                                                                                    |               | Dél                  | L    |                   |                                                                                                    |                |                                                                                                    |

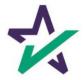

#### How To Print

To print, click "File", then hover the mouse over "Print" to bring up the list of printing options.

| *    | DocMaster - MICHAEL SAM | PLE                     | - 0                        | $\times$  |
|------|-------------------------|-------------------------|----------------------------|-----------|
| File | Tracking Options Help   | þ                       |                            |           |
|      | Open                    | Ctrl+O                  |                            | $\square$ |
|      | WebDocs                 | Ctrl+W                  |                            | Close     |
|      | Save                    |                         |                            | Close     |
|      | Save As                 |                         | DSI_CONV                   | ^         |
|      | Save Selected           |                         |                            |           |
|      | Save Stacking Order     |                         | plication                  |           |
|      | Delete Stacking Order   |                         | ship Addendum To Urla      |           |
|      | Print                   | >                       | Print All                  |           |
|      | View                    | >                       | Print Selected             |           |
|      | eDelivery               | >                       | Print Changed              |           |
|      | Attach file             |                         | Print Remaining            |           |
|      | Exit                    |                         | Printer Setup Ctrl+S       | - 11      |
| E    |                         | uest For 1<br>ment Of D | Taxpayer Id                |           |
|      |                         | "Prir                   | nt All" prints everything. |           |

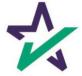

#### How To Print

"Print Selected": Prints out highlighted document(s).

| and the second second |                               | and the second second second second second second second second second second second second second second second |                        | STREET, SQUARE, SQUARE, SQUARE, SQUARE, SQUARE, SQUARE, SQUARE, SQUARE, SQUARE, SQUARE, SQUARE, SQUARE, SQUARE, |   | <br>- |   | COLUMN TWO IS NOT |
|-----------------------|-------------------------------|----------------------------------------------------------------------------------------------------|------------------------|----------------------------------------------------------------------------------------------------|---|-------|---|-------------------|
| *                     | DocMaster - MICHAEL SAMPLE    | E                                                                                                    |                        |                                                                                                    |   | _     |   | $\times$          |
| File                  | Tracking Options Help         |                                                                                                    |                        |                                                                                                    |   |       |   |                   |
|                       | Open C                        | Ctrl+O                                                                                                    |                        |                                                                                                    |   |       |   | $\square$         |
|                       | WebDocs C                     | Ctrl+W                                                                                                    |                        |                                                                                                    |   |       |   |                   |
|                       | Save                          |                                                                                                    |                        |                                                                                                    |   |       |   | Close             |
|                       | Save As                       |                                                                                                    | DSI_CONV               |                                                                                                    |   | <br>_ | _ | ^                 |
|                       | Save Selected                 |                                                                                                    |                        |                                                                                                    |   |       |   |                   |
|                       | Save Stacking Order           |                                                                                                    | plication              |                                                                                                    |   |       |   | - 11              |
|                       | Delete Stacking Order         |                                                                                                    | ship Addendum To Urla  |                                                                                                    |   |       |   |                   |
|                       | Print                         | >                                                                                                    | Print All              |                                                                                                    | 1 |       |   |                   |
|                       | View                          | >                                                                                                    | Print Selected         |                                                                                                    |   |       |   | - 11              |
|                       | eDelivery                     | >                                                                                                    | Print Changed          |                                                                                                    |   |       |   | - 11              |
|                       | Attach file                   |                                                                                                    | Print Remaining        |                                                                                                    |   |       |   |                   |
|                       | Exit                          |                                                                                                    | Printer Setup C        | trl+S                                                                                                    |   |       |   |                   |
| -                     | wes request For II            | anscrip                                                                                                    | Of Tax Return          |                                                                                                    |   |       |   |                   |
|                       | 🗅 🗅 W9 - Payers Reque         |                                                                                                    |                        |                                                                                                    |   |       |   |                   |
| E                     | California Assignment Of Deed |                                                                                                    |                        |                                                                                                    |   |       |   |                   |
|                       | Acknowledgment O              | f Receip                                                                                                    | ot Of Appraisal Report |                                                                                                    |   |       |   |                   |
|                       |                               |                                                                                                    | DELL                   |                                                                                                    |   |       |   |                   |

Hold ctrl on the keyboard and left click to highlight or de-select documents.

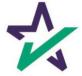

#### How To Print

"Print Changed": Prints out documents that have been affected by data updated after the loan was first processed and viewed in DocMaster.

| CocMaster - MICHAEL SAMPLE                                               |                                                   | - 🗆 X |
|--------------------------------------------------------------------------|---------------------------------------------------|-------|
| File Tracking Options Help                                               |                                                   |       |
| Open Ctrl+O<br>WebDocs Ctrl+W<br>Save                                    |                                                   | Close |
| Save As<br>Save Selected<br>Save Stacking Order<br>Delete Stacking Order | 2_DSI_CONV<br>oplication<br>ship Addendum To Urla | ^     |
| Print                                                                    | Print All                                         |       |
| View                                                                     | Print Selected                                    |       |
| eDelivery<br>Attach file                                                 | Print Changed<br>Print Remaining                  |       |
| Exit                                                                     | Printer Setup Ctrl+S                              |       |
|                                                                          | Taxpayer Id<br>Deed                               |       |
|                                                                          | DELL                                              |       |

Remember: titles for the forms affected by the new data will appear in red.

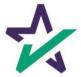

#### How To Print

"Print Remaining": Allows you to highlight a single document, print out that document, and then print out every subsequent document below it.

| 🛠 DocMaster - MICHAEL SAMPLE                                                                                                    | – 🗆 ×                                          |       |
|----------------------------------------------------------------------------------------------------|------------------------------------------------|-------|
| File Tracking Options Help                                                                                                    |                                                |       |
| Open Ctrl+O<br>WebDocs Ctrl+W<br>Save                                                                                                    |                                                | Close |
| Save As<br>Save Selected<br>Save Stacking Order<br>Delete Stacking Order                                                                                                    | DSI_CONV<br>plication<br>ship Addendum To Urla | ^     |
| Print >                                                                                                    | Print All                                      |       |
| View >                                                                                                    | Print Selected                                 |       |
| eDelivery ><br>Attach file                                                                                                    | Print Changed Print Remaining                  |       |
| Exit                                                                                                    | Printer Setup Ctrl+S                           |       |
| California Assignment Of Received and the second second seco | Taxpayer ld<br>Deed                            |       |
|                                                                                                    | DELL                                           |       |

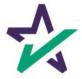

#### How To Print

|                                                                                                    | You can also print by clicking on the Print icon.                                 |       |
|----------------------------------------------------------------------------------------------------|-----------------------------------------------------------------------------------|-------|
|                                                                                                    |                                                                                   |       |
| CocMaster - MICHAEL SAMPLE                                                                                                    |                                                                                   | □ ×   |
| File Tracking Options Help                                                                                                    | eDelivery Print and Deliver                                                       | Close |
| WS # 100AD_24 Plan: Coan Detail Report Conform Residential L Coalifornia Domestic F Coalifornia Closing Instru- Coalifornia Closing Instru- Coalifornia Fixed Rate | oan Application<br>Partnership Addendum To Urla<br>uctions                        | ^     |
|                                                                                                    | uctions<br>on And Authorization<br>Fo One Borrower<br>horization And Requirements |       |
| <ul> <li>Ives Request For Trai</li> <li>W9 - Payers Request</li> <li>California Assignment</li> <li>Acknowledgment Of F</li> </ul>                                 | t For Taxpayer Id                                                                 |       |

If no documents are highlighted, (as shown above) clicking on the Print icon defaults to the Print All function.

If documents are highlighted, clicking on the Print icon defaults to the Print Selected function.

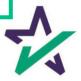

eDelivery

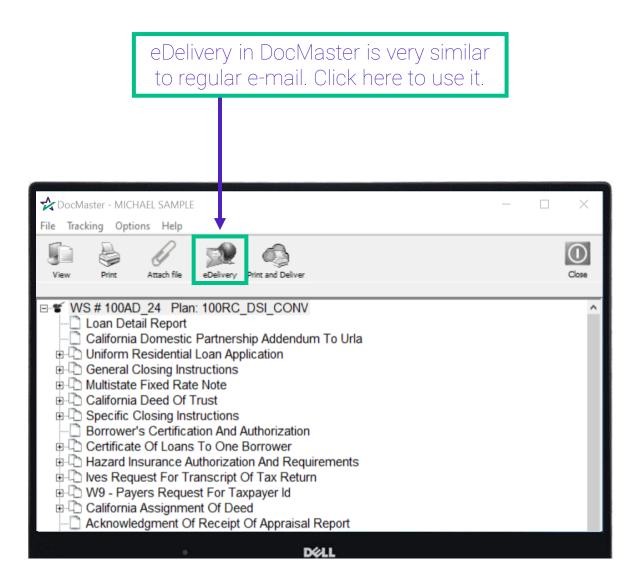

Make sure to select at least one form before clicking eDelivery or the button will be greyed out and unclickable.

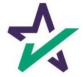

eDelivery

|                      | "Secure Link" is used for sending closing                                                                                          |                    |       |  |
|----------------------|----------------------------------------------------------------------------------------------------|--------------------|-------|--|
|                      | packages and NOT for closing c                                                                                                    |                    |       |  |
|                      |                                                                                                    |                    |       |  |
|                      |                                                                                                    |                    |       |  |
|                      |                                                                                                    |                    |       |  |
|                      |                                                                                                    |                    |       |  |
|                      | - MICHAEL SAMPLE                                                                                                    |                    |       |  |
| -                    | Options Help<br>gic eDelivery Service                                                                                              | ×                  |       |  |
|                      |                                                                                                    | ^                  | Close |  |
|                      | Type:         O DocMagic eSign         Secure Link           Options:         Signature Enable         Notary Enable         Inclu | ide SMARTDoc eNote | -     |  |
| Send                 | Security: Require Password                                                                                                    |                    |       |  |
|                      |                                                                                                    | Advanced           |       |  |
| To:                  |                                                                                                    | <u> </u>           |       |  |
| Cc:                  |                                                                                                    |                    |       |  |
| Subject:<br>Message: | DocMail for WebSheet 31, JOHN SMITH                                                                                                |                    |       |  |
| , nebboger           |                                                                                                    | ^                  |       |  |
|                      |                                                                                                    |                    |       |  |
|                      |                                                                                                    | ~                  |       |  |
|                      | Description                                                                                                    | Borrower#          |       |  |
|                      | DELL                                                                                                    |                    |       |  |
|                      |                                                                                                    |                    |       |  |
|                      |                                                                                                    |                    |       |  |
|                      |                                                                                                    |                    |       |  |
|                      |                                                                                                    |                    |       |  |
|                      | These options will be areved or                                                                                                    | It for Secure      | Link  |  |

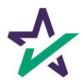

eDelivery

# Click Advanced to open this window that brings up more options.

|          | - MICHAEL SAMPLE                                                                                                    | - 1      |       |
|----------|----------------------------------------------------------------------------------------------------|----------|-------|
| 1        | agic eDelivery Service                                                                                                    | ×        | 0     |
| Send     | Type:       O DocMagic eSign       Image: Secure Link         Options:       Image: Signature Enable       Image: Notary Enable       Image: Image: Smart Compare Smart Compare Smar | - eNote  | Close |
|          | Advanced eDelivery Options                                                                                                    | nced     |       |
| To:      | Event Notification                                                                                                    | •        |       |
| Cc:      | Send Retrival Notifcation                                                                                                    | -        |       |
| Subject: | Expires in 3 Days                                                                                                    |          |       |
| Message: | Disable Recipient Printing                                                                                                    | ^        |       |
|          | Apply Watermark                                                                                                    |          |       |
|          | Ok Cancel                                                                                                    | ~        |       |
|          | Description Borrower#                                                                                                    | Annotate |       |
|          | Déll                                                                                                    |          |       |
|          |                                                                                                    |          |       |
|          |                                                                                                    |          |       |
|          | Select the number of days that the e-m<br>will be available to the recipient before<br>can no longer be accessed. Check the l                                                                                                    | e it     |       |

to turn on this option. The default is 3 days.

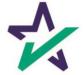

eDelivery

If you want the recipient to enter a password before they can access the package, check the box and enter the password in the "Require Password" field.

|                      | r - MICHAEL SAMPLE —<br>Options Help                                                                                                    | □ <u>×</u> |
|----------------------|----------------------------------------------------------------------------------------------------|------------|
| ጵ DocMa              | agic eDelivery Service X                                                                                                    | 0          |
| Send                 | Type:       O DocMagic eSign       Secure Link         Options:       Signature Enable       Nots // Enable       Include SMARTDoc eNote         Security:       Require Password       Advanced | Close      |
| To:<br>Cc:           | <ul> <li>✓</li> </ul>                                                                                                    |            |
| Subject:<br>Message: | DocMail for WebSheet 31, JOHN SMITH                                                                                                    |            |
| Г                    | Description Borrower# Annotate                                                                                                    |            |

The password will have to be conveyed to the recipient either by email or phone call. DocMagic employees will not know the password.

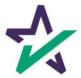

eDelivery

|                                    | With Secure Link, you'll have the option to enter information in these fields.                                                                                                    |       |              |       |  |
|------------------------------------|----------------------------------------------------------------------------------------------------|-------|--------------|-------|--|
|                                    |                                                                                                    |       |              |       |  |
| File Tracking                      | - MICHAEL SAMPLE<br>Options Help<br>gic eDelivery Service                                                                                                    |       |              | × (   |  |
| Send                               | Type:       O DocMagic eSign       Secure         Options: <ul> <li>Signature Enable</li> <li>Notary</li> <li>Security:</li> <li>Require Password</li> <li>Image: Security</li> <li>Image: Security</li>       &lt;</ul> |       | ARTDoc eNote | Close |  |
| To:<br>Cc:<br>Subject:<br>Message: | DocMail for WebSheet 31, JOHN SMITH                                                                                                    |       | •            |       |  |
|                                    | Description                                                                                                    | Borro | wer#         |       |  |

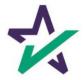

### DocMagic eSign

|                 | DocMagic eSign will allow the user to send the closing disclosure.                                                                                     |   |       |
|-----------------|----------------------------------------------------------------------------------------------------|---|-------|
|                 |                                                                                                    |   |       |
|                 | - MICHAEL SAMPLE -                                                                                                    |   | ×     |
| -f -            | gic eDelivery Service                                                                                                    | < | 0     |
| <br>Send        | Type:        • DocMagic eSign       • Secure Link        Options:        • Signature Enable           • Notary Enable         • Include SMARTDoc eNote | ÷ | Close |
| Selid           | Security: Require Pass ford Advanced                                                                                                    |   |       |
| To:             | aland@docmagic.com;strui t@docmagic.com;struitt@docmagic.com;NOTARY_EMAIL                                                                              |   |       |
| Cc:<br>Subject: | eSign Invitation                                                                                                    |   |       |
| Message:        | Jesign Invitation                                                                                                    | - |       |
|                 |                                                                                                    |   |       |
|                 |                                                                                                    |   |       |
| Г               | Description Borrower#                                                                                                    |   |       |
|                 | DÓLL                                                                                                    |   |       |
|                 |                                                                                                    |   |       |
|                 |                                                                                                    |   |       |
|                 | Signature enable will allow the borrower to electronically sign the documents.                                                                         |   |       |

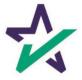

#### DocMagic eSign

Total eClose options are now available if DocMagic eSign is selected. Check Notary Enable to enable electronic notarization of closing documents.

|          | - MICHAEL SAMPLE                               | _                             |            |
|----------|------------------------------------------------|-------------------------------|------------|
| -f -     | Options Help                                   |                               |            |
| 🛠 DocMa  | agic eDelivery Service                         | X                             | $\bigcirc$ |
|          | Type:      OcMagic eSign     C Secure Link     |                               | Close      |
| Send     | Options: 🔽 Signature Enable 🗌 Notary Enable    | Include SMARTDoc eNote        |            |
|          | Security: 🔲 Require Password                   | Advanced                      |            |
| To:      | aland@docmagic.com;struitt@docmagic.com;struit | t@docmagic.con;NOTARY_EMAIL - |            |
| Cc:      |                                                |                               |            |
| Subject: | eSign Invitation                               |                               |            |
| Message: |                                                |                               |            |
|          |                                                |                               |            |
|          |                                                |                               |            |
|          |                                                | × .                           |            |
|          | Description                                    | Eprrower#                     |            |
|          | DØLL                                           |                               |            |
|          |                                                |                               |            |

Select Include SMARTDoc eNote to include an electronic note within the closing document package.

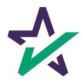

#### DocMagic eSign

From the Advanced window, Event Notification keeps other participants informed of the process. Select eligible recipients from the dropdown.

|                      | er - MICHAEL SAMPLE —                                                |       |
|----------------------|----------------------------------------------------------------------|-------|
|                      | g Options Help                                                       |       |
|                      | agic eDelivery Service X                                             | 0     |
|                      | Type:      OccMagic eSign      C Secule Link                         | Close |
| Send                 | Options: 🔽 Signature Enable 🦳 Notary Enable 🦳 Include SMARTDoc eNote |       |
|                      | Advanced eDelivery Options                                           |       |
| To:                  | ▼ Event Notification loanofficer@docmagic.com ▼ ;NOTARY_EMAIL ▼      |       |
| Cc:                  | Send Retrival Notification                                           |       |
|                      | Expires in 3 Days                                                    |       |
| Subject:<br>Message: | Disable Recipient Printing                                           |       |
| Messaye:             | Apply Watermark                                                      |       |
|                      | Ok Cancel                                                            |       |
|                      |                                                                      |       |
|                      | Description Borrower#                                                |       |
|                      |                                                                      |       |

The e-mail that goes out will automatically be formatted to meet certain Federal guidelines regarding electronic disclosures. Some fields may be unavailable when selecting DocMagic eSign.

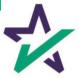

#### DocMagic eSign

# Scroll down to see the list of documents that will be sent out for eDelivery.

| 🛠 DocMaster - | MICHAEL SAMPLE                                               | _         |           |
|---------------|--------------------------------------------------------------|-----------|-----------|
| File Tracking | Options Help                                                 |           |           |
| <b>V</b>      | Description                                                  | Borrower# | $\square$ |
| ~             | Borrower's Certification, Authorization and Consent          | 1         | Close     |
| ✓             | Multistate Fixed Rate Electronic Note                        | 1         |           |
| · ·           | New Jersey Mortgage (MERS)                                   | 1         |           |
| ~             | New Jersey Addendum to Residential Mortgage Loan Application | 1         |           |
| ~             | Uniform Residential Loan Application                         | 1         |           |
| ~             | Addendum to Closing Instructions                             | 1         |           |
| ~             | Specific Closing Instructions                                | 1         |           |
| <b>v</b>      | Hazard Insurance Authorization and Requirements              | 1         |           |
| ~             | IVES Request for Transcript of Tax Return                    | 1         |           |
| ~             | Closing Disclosure                                           | 1         |           |
| ~             | Customer Identification Verification                         | 1         |           |
| ~             | Initial Escrow Account Disclosure Statement                  | 1         |           |
| ~             | New Jersey Initial Tax Authorization Notice                  | 1         |           |
| ~             | New Jersey Private Well Testing Act Certification            | 1         |           |
| <b>v</b>      | Signature Affidavit and AKA Statement                        | 1         |           |
|               | Dell                                                         |           |           |

By default, all documents will be selected. Uncheck documents that you do not want to be sent.

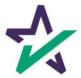

#### DocMagic eSign

| Cli                  | Click Send to send out the package when you're done. |                              |          |
|----------------------|------------------------------------------------------|------------------------------|----------|
| Т                    |                                                      |                              |          |
|                      |                                                      |                              |          |
| <b>₩</b> Dock aste   | er - MICHAEL SAMPLE                                  |                              | $\times$ |
| - i                  | a Options Help<br>1agic eDelivery Service            | ×                            | 0        |
|                      | Type:      O DocMagic eSign      O Secure Link       |                              | Close    |
| Send                 | Options: 🔽 Signature Enable 🗌 Notary Enable          | Include SMARTDoc eNote       |          |
|                      | Security: 🔲 Require Password                         | Advanced                     |          |
| To:                  | aland@docmagic.com;struitt@docmagic.com;struitt      | @docmagic.com;NOTARY_EMAIl 👻 |          |
| Cc:                  |                                                      | <u>*</u>                     |          |
| Subject:<br>Message: | eSign Invitation                                     |                              |          |
| messager             |                                                      | ^                            |          |
|                      |                                                      |                              |          |
|                      |                                                      | v                            |          |
| Г                    | Description                                          | Borrower#                    |          |
|                      | • Déll                                               |                              |          |

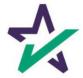

#### Print and Deliver

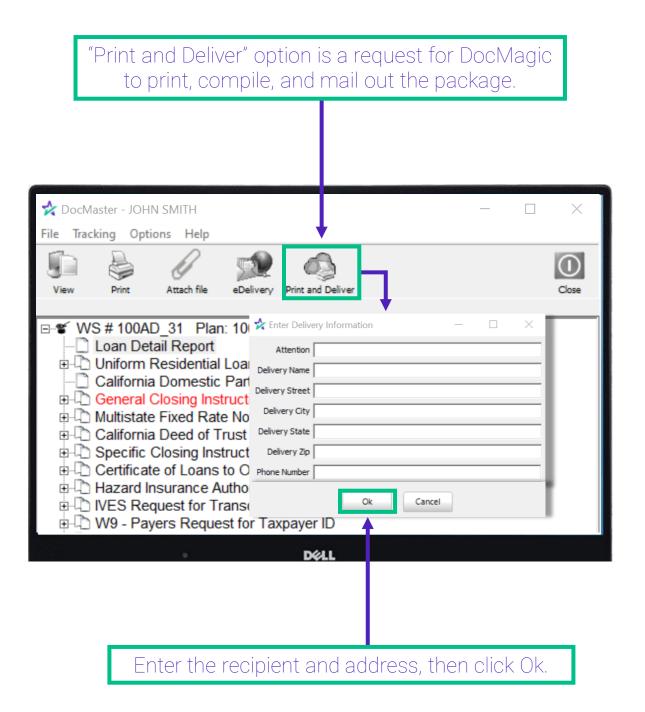

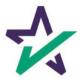